# A0B17MTB – Matlab

# Introduction

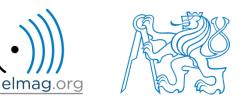

Miloslav Čapek

miloslav.capek@fel.cvut.cz

Viktor Adler, Pavel Valtr, Filip Kozák

Department of Electromagnetic Field B2-634, Prague

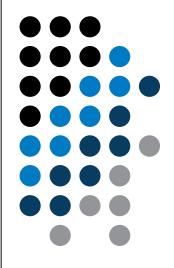

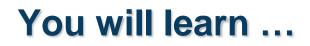

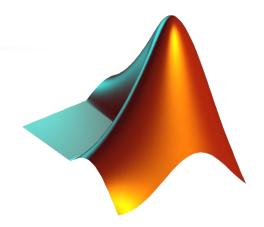

#### What is MATLAB?

Why to learn MATLAB?

**First steps in MATLAB** 

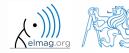

18.2.2018 17:16

A0B17MTB: Introduction

# What is MATLAB?

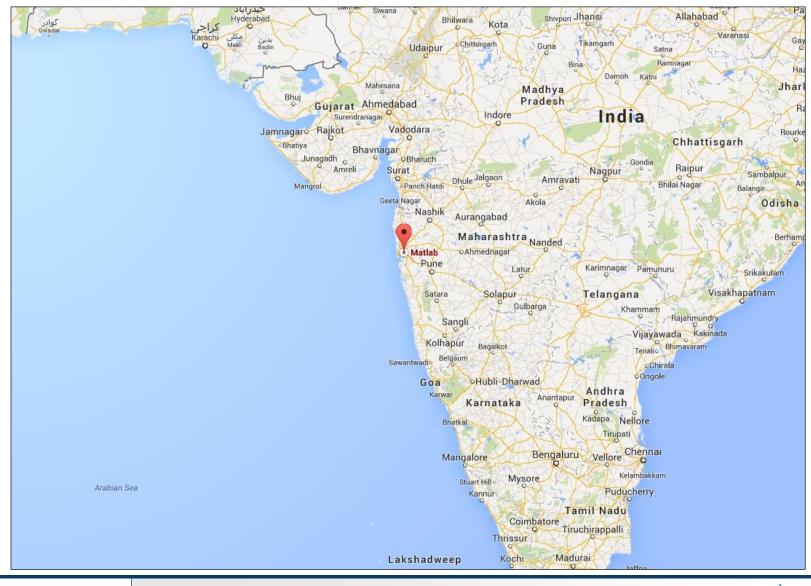

#### 18.2.2018 17:16

A0B17MTB: Introduction

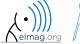

## MATLAB is...

- high-level programming language (4th gener. language)
- interpreted language (not compiled, but... JIT)
  - intended mainly for numerical computing (nevertheless includes MuPAD symbolic kernel)
- philosophy: kernel + tool boxes + user-defined functions  $\rightarrow$  wide application
  - wide possibilities of linking with other tools (Java, C++, Fortran, Python, .NET, Excel, physical- / multi-physical softwares)
- speed (of well written) algorithm comes near to that of C++
- excellent for "fast prototyping"
  - Matlab does not require variables declaration (not always the advantage)
- multi-license for CTU
  - Available for students as well!
  - <u>download.cvut.cz</u> CTU students
  - https://matlab-lic2.feld.cvut.cz/ FEE students

# Why to learn MATLAB?

- Matlab is a worldwide standard
- used by more than 5000+ universities worldwide
- licenses used by <u>thousands of corporations</u> in aviation, biotechnology, electronics, cybernetics, mechanical engineering, finance, ...
- knowledge of Matlab can be used in other courses at the University as well as in professional life

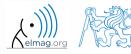

# Where to make use of Matlab?

- data processing and visualization during laboratory exercises
- when elaborating diploma works
- seminar exercises (signals, algorithm development, ...)
- theory verification (mathematics and physics classes, electromagnetic field, electronic circuits, ...)
- studying abroad (Erasmus, Sokrates)

 $\Rightarrow$  "everywhere" :)

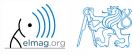

# **Historical development of MATLAB**

- 70's
  - Cleve Moler, Matlab used instead of Fortran
  - <u>MATrix LAB</u>oratory  $\rightarrow$  matrix is the basic data structure
  - Fortran-based syntax
- 1983
  - Jack Little rewriting Matlab in C
  - new functionality and new mathematical libraries added
- 1984 (Matlab is so far for free!)
  - MathWorks founded in 1984
  - http://www.mathworks.com/
- 2004
  - Matlab used by more than 1 million of active users
- now...
  - ... R2017b is the newest version of Matlab
  - local distribution: <u>Humusoft s.r.o.</u>

see: http://www.mathworks.com/company/aboutus/founders/clevemoler.html

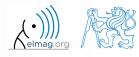

# **Alternatives to MATLAB**

- Fortran most of the libraries still in Fortran, used mostly by physicists
- Python for free, fast and intuitive; Spyder provides MATLAB-like features
- Mathematica symbolic and numerical calculations, excellent symbolic kernel, extensive applicability, mostly for mathematicians and physicists
- Maple symbolic and numerical calculations
- MathCad –used for symbolic and numerical calculations, slightly out-ofdate
- Octave for free, syntax and functionality similar to Matlab, not so extensive, smartphone executable
- R for free, designed particularly for statistical applications
- Scilab Matlab-like, open documentation
- Derive small, fast, Casio calculator executable

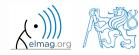

# **Alternatives to MATLAB**

#### • Matlab vs. C/C++

- optimal language strongly depends on the application
- C/C++ faster in general, Matlab, on the other hand, provides implicit parallelism
- general principle: Matlab more than suitable for everything except commercial compiled code (especially Matlab 6.5 and above: JIT + Real-Time Type Analysis)

#### • Matlab vs. Fortran

- Matlab has wider support, more intuitive syntax
- speed of a well written code is (usually, at least) comparable
- utilization of Fortran is on the decline
- Matlab vs. Python
  - Matlab offers significant support thanks to MathWorks, Matlab File Exchange
  - Python entirely for free, it's becoming more and more popular

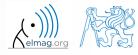

Introduction

# **Launching Matlab**

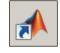

- command line
  - matlab

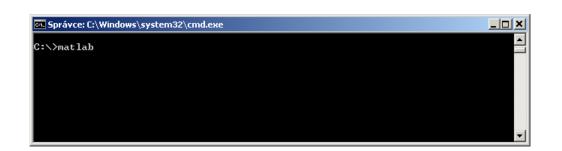

- Matlab can be launched with a set of optional parameters (see later)
  - matlab -r "test(10)"
- 2017b: 2 GB RAM, 2 GB disk space (Matlab only), 4-6 GB typical installation, Win7 and newer
  - version dependent

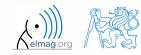

Introduction

elmag.or

## **The Matlab Environment**

| MATLAB R2013a<br>HOME PLOTS APPS<br>H = ↓ ↓ Data → M A b → | 6                                                                                |                                                                                                    |
|------------------------------------------------------------|----------------------------------------------------------------------------------|----------------------------------------------------------------------------------------------------|
| Internet Folder                                            | con  >> A = [-1 1; 1 -2]  B = [1 2 3; 4 5 6; 7 8 9]  A =  -1 1 1  1 -2  B =  B = | Image: Control of the system     More transmission     Mare transmission     Max       A     [-1 1;1 -2]     -2     1       B     [1 2;3;455;78 9]     1     9       B     1     1     1       B     5     5     5       C     [10 0]     0     1       d     [0;0;1]     0     1 |
| 4                                                          | $ \begin{array}{cccccccccccccccccccccccccccccccccccc$                            | 2                                                                                                    |
|                                                            | >> c = [1 0 0]<br>d = [0;0;1]<br>c =<br>1 0 0<br>d =                             | Command History<br>norm(A)<br>-A<br>-A = [-1 1;1 -2], B = [1 2 3; 4 5 6,<br>-who<br>-who<br>-size(filip)<br>-filip<br>-filip = []                                                                                                    |
| sils<br>Select a file to view details                      | $ \begin{array}{c} 0 \\ 0 \\ 1 \end{array} $                                     | - size(filip<br>- size(filip)<br>- whos<br>- bar(B,'DisplayName,'B')<br>- clear,clc<br>- A = [-1 1;1 -2]<br>- B = [1 2 3; 4 5 6; 7 8 9]<br>- a = 1<br>- b = 5;                                                                                                    |
| 8.2.2018 17:16                                             | A0B17MTB: Introduction                                                           | $c = \begin{bmatrix} 1 & 0 & 0 \end{bmatrix}$ $d = \begin{bmatrix} 0; 0; 1 \end{bmatrix}$                                                                                                    |

11

# **The Matlab Environment – panels**

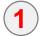

Command Window (CTRL+0)

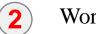

Workspace (CTRL+3)

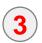

Command History (CTRL+1) – not activated in case of  $\geq$  R2015a; to activate...

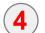

- Current Folder (CTRL+2)
- **5** Current Folder Details

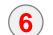

8

- Current Folder (with history)
- **7** Start (Windows like), only for  $\leq$  Matlab R2011b

status

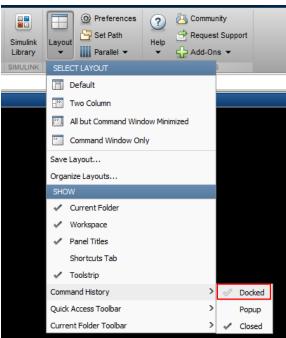

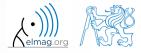

# **Environment setting – basics**

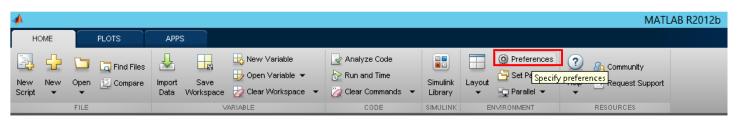

Matlab R2012a and later
ribbon menu

>> preferences

• Font size

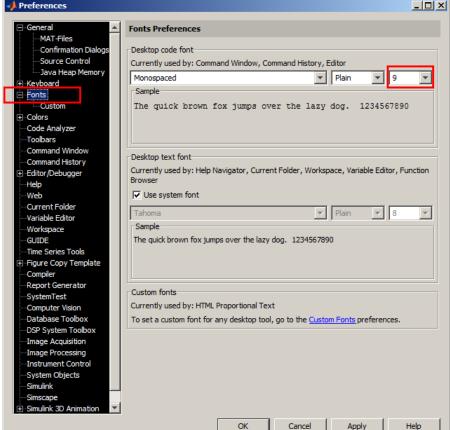

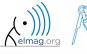

18.2.2018 17:16

A0B17MTB: Introduction

# **Matlab termination**

• always terminate Matlab in the command window

```
>> quit % terminates Matlab (and all windows)
>> exit % -//-
```

• more advanced options (see documentation)

```
>> quit cancel
>> exit force
```

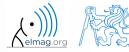

### **Command line, documentation**

>> doc % opens documentation window

>> help % Matlab help

>> demo % tutorials

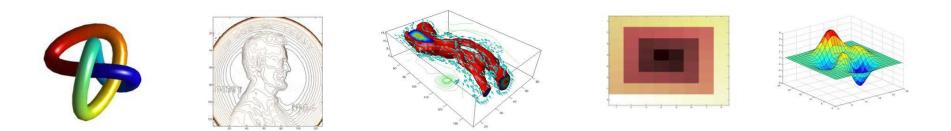

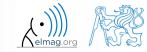

#### 18.2.2018 17:16

15

A0B17MTB: Introduction
Department of Electromagnetic Field, CTU FEE, miloslav.capek@fel.cvut.cz

## **The Help structure**

>> help % displays basic help contents

>> help sin % displays help related to sine

#### Introduction

#### >> help sin

SIN Sine of argument in radians. SIN(X) is the sine of the elements of X.

See also asin, sind.

Overloaded methods:

codistributed/sin

| (2) Help (→ ) → → → → · · · · · · · · · · · · · ·              | Reference page in Help browser                                                                                                    |
|----------------------------------------------------------------|----------------------------------------------------------------------------------------------------|
| Documentation                                                  | Search Documentation                                                                                                    |
|                                                                |                                                                                                    |
| < All Products                                                 | sin                                                                                                    |
| < MATLAB 3                                                     | Sine of argument in radians collapse all in page                                                                                                    |
| <ul> <li>Mathematics</li> <li>Elementary Math</li> </ul>       | Syntax                                                                                                    |
| < Trigonometry                                                 | Y = sin(X) example                                                                                                    |
| sin                                                            | Description                                                                                                    |
| ON THIS PAGE<br>Syntax<br>Description<br>Examples              | Y = sin(X) returns the sine of the elements of X. The sin function operates element-wise on arrays. The function accepts both real and complex       example         inputs. For real values of X in the interval [-inf, inf], sin returns real values in the interval [-1,1]. For complex values of X, sin returns complex values.       example         All angles are in radians.       In radians. |
| Input Arguments<br>Output Arguments                            | Examples collapse all                                                                                                    |
| More About                                                     | ▼ Plot Sine Function                                                                                                    |
| See Also                                                       | Plot the sine function over the domain $-\pi \leq x \leq \pi$ .                                                                                                    |
|                                                                | <pre>x = -pi:0.01:pi;<br/>plot(x,sin(x)), grid on</pre>                                                                                                    |
|                                                                | <pre>&gt;&gt; doc % launches help window<br/>&gt;&gt; doc sin % sine function</pre>                                                                                                    |
|                                                                | 0.4 % related help                                                                                                    |
| file:///C:/Program%20Files/MATLAB/R2015b/help/matlab/ref/sin.h |                                                                                                    |
|                                                                |                                                                                                    |
| 18.2.2018 17:16                                                | A0B17MTB: Introduction                                                                                                    |
| 16                                                             | Department of Electromagnetic Field, CTU FEE, miloslav.capek@fel.cvut.cz                                                                                                    |

240 s

### **Matlab Help**

- start and terminate Matlab
- set the Matlab environment to your taste
- try to launch the help
- find the documentation of the following functions: sin, cos, abs
- browse through individual help chapters
  - pay attention to the part *Getting Started*

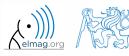

#### Shortcuts Command Window

| key           | meaning                                                                              |
|---------------|--------------------------------------------------------------------------------------|
| ENTER         | sends line for processing                                                            |
| ESC           | deletes whole line                                                                   |
| DEL           | deletes one character (right to the cursor)                                          |
| BACKSPACE     | deletes one character (left to the cursor)                                           |
| HOME          | moves cursor to the beginning of line                                                |
| END           | moves cursor to the end of line                                                      |
| CTRL + ↑      | moves cursor to the beginning of next word                                           |
| CTRL + ↓      | moves cursor to the beginning of previous word                                       |
| SHIFT + ENTER | sends cursor to the next line                                                        |
| CTRL + K      | deletes all to the right of cursor                                                   |
| CTRL + C      | forces interruption of Matlab (e.g. long / erroneous calculation)                    |
| CTRL + TAB    | switching between windows of Matlabu Environment                                     |
| ↓ a ↑         | command history listing (searching is available CTRL+F)                              |
| F1            | context help related to the word where the cursor is placed (Command Window, Editor) |
| TAB           | function or variable name hint                                                       |

#### + usual Windows shortcuts for text processing

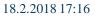

18

A0B17MTB: Introduction

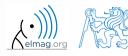

## **Searching the Help**

| key / command | meaning                                                         |  |
|---------------|-----------------------------------------------------------------|--|
| SHIFT + F1    | when pressed in command line, opens searchable function library |  |
| F9            | evaluation of selected part of the code in Editor               |  |
| NOT, OR, AND  | it is possible to use logical operators in documentation search |  |
| *             | it is possible to use wildcards in documentation search         |  |
|               | to search exact phrase in documentation                         |  |

>> docsearch "plot tools"

>> docsearch plot\* tools

18.2.2018 17:16

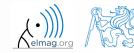

A0B17MTB: Introduction
Department of Electromagnetic Field, CTU FEE, miloslav.capek@fel.cvut.cz

| quit, exit      | terminates Matlab                          | • |
|-----------------|--------------------------------------------|---|
| preferences     | opens Matlab preferences                   |   |
| doc, help, demo | commands related to documentation and help | • |
| sin, cos        | sample goniometric functions               |   |
| abs             | absolute value                             |   |

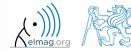

# Thank you!

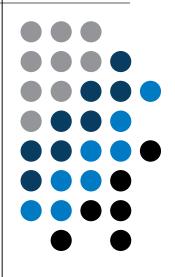

ver. 9.1. (18/2/2018) Miloslav Čapek, Pavel Valtr miloslav.capek@fel.cvut.cz pavel.valtr@fel.cvut.cz

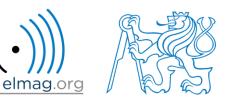

Apart from educational purposes at CTU, this document may be reproduced, stored or transmitted only with the prior permission of the authors. Document created as part of A0B17MTB course.